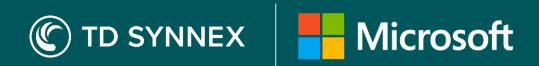

# New Commerce Experience (NCE) Migration Guide for StreamOne Stellr

### **Building a better experience**

Let us simplify your transition and unlock more value from the new licensing model.

#### What you need to know before migrating

- If the new NCE subscription is different from the legacy subscription, you must reassign the NCE licences to the users.
- We recommend that you pull the user vs licence list from the M365 admin portal before and after migration to compare the changes, as different product licences will not automatically transfer.
- An NCE order can only be cancelled within 168 hours (7 days). If you cancel BEFORE 168 hours, a pro-rated refund will apply. AFTER 168 hrs you cannot cancel the subscription anymore and no refund will apply.
- Any add-ons to the existing legacy subscriptions must be ordered separately on NCE.

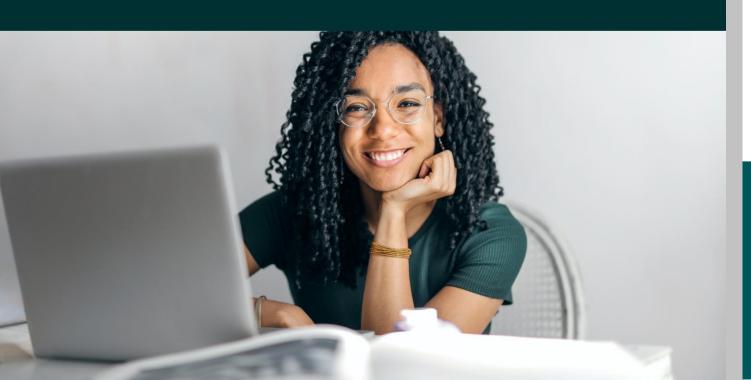

## Two ways to migrate to NCE in Stellr:

Depending on your situation and preference, you have two options to move to NCE.

## 1. Migration Tool

- A. Navigate to the Subscription and Analytics tab in Stellr.
- B. Select pencil icon under the service status tab beside the subscription you wish to migrate to NCE.
- C. Select QTY, Product, and end date you wish to have (by default, this will migrate full QTY to the same product, same billing frequency under 1 year commitment, and end date).
- D. Complete migration in Stellr and double check that licenses are assigned correctly in admin portal.
- E. If necessary, request a prorated credit from your TD SYNNEX Microsoft Specialist.

### 2. Reorder New and Cancel Old

- A. Navigate to the New Commerce Experience page under Microsoft in Stellr and select the products, QTYs, billing frequency you wish to order.
- B. Once licenses are provisioned, double check your admin portal to make sure licenses are assigned correctly.
- C. Cancel the legacy licenses no longer needed in Stellr (if outside the cancelation window for legacy annual, work with a TD SYNNEX Microsoft Specialist to cancel).
- D. If necessary, request a prorated credit from your TD SYNNEX Microsoft Specialist.

#### Need more help?

Take a look at our NCE Resource Page

Sign up for our Free NCE Certification Training for resellers NCE Explained: invoice walkthrough and FAQs for Stellr